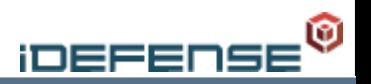

### **Automated Debugging and Process Analysis**

#### **Interz0ne 4 March 2005**

Richard Johnson | rjohnson@idefense.com

# Introduction

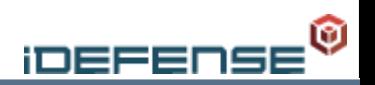

### Who am I?

Richard Johnson Senior Security Engineer, iDEFENSE Labs Other Research: nologin.org

# What is iDEFENSE?

# What is the purpose of this talk?

Explore the current and potential uses of debug tools Discover the methods by which one can develop their own debugging tools

Show off my prototype trace tool – dltrace

Inspire the audience to look beyond the traditional use of tracers and debuggers

### Agenda

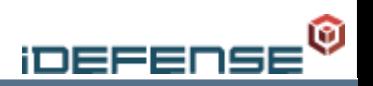

Process Analysis 101

- The Anatomy of a Debug Tool
- dltrace Prototyping a Portable Shared Library Call **Tracer**
- Demo & Conclusion

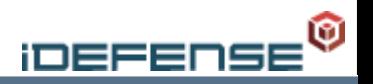

### **Process Analysis 101**

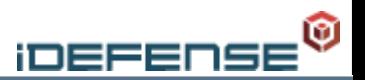

# Debug tools are designed to allow for the control and inspection of another process's execution

- Register state
- Virtual memory
- **Signals**

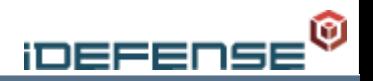

### Debuggers

Interactive Powerful and flexible Dumb Sometimes scriptable / programmable

#### **Tracers**

Non-interactive Typically single-purpose

# System Call Tracing

System Calls (syscalls) provide the interface between userspace and the kernel.

Effective for narrowing the cause of a program crash *strace, truss, tusc, par, ktrace (kernel mode)*

# Shared Library Call Tracing

Allows higher level program execution analysis Helpful when analyzing the function of large areas of code *ltrace* (Linux only), *truss/sotruss* (SUN only)

#### Performance Profiling

Locate areas of inefficient code Locate code ideal for optimization due to heavy utilization

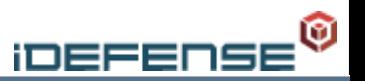

#### Deep process state analysis

Complex state machines keep track of program execution Real-time, actionable process analysis

#### Detection and recovery from faults

Process monitor intercepts signals and corrects faults Injection of fault handler code into traced process

#### Software vulnerability analysis

Many Windows debug tools have a community which develops scripts or plugins for software analysis tools such as windbg, IDA Pro and Ollydbg

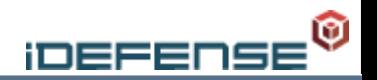

# SUN released with Solaris 10 Kernel Resident Works towards hybrid approach

**Scriptable** Flexible

#### Disadvantages

Not portable Difficult to load libraries into process space or interact with run-time linker

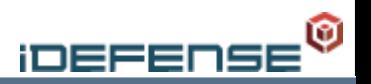

# **The Anatomy of a Debug Tool**

# The Anatomy of A Debug Tool

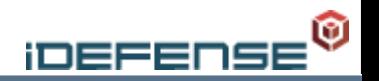

Target binfmt handling Binary format structures **Headers** Dynamic Table Symbol Tables Linking and Loading Reference: Linkers and Loaders - Devine

#### Process analysis and control interface

Kernel Exported The ptrace interface The proc virtual file system

# Event Handling

### ELF Binfmt

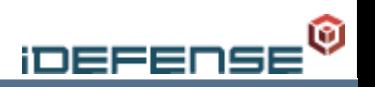

# What is ELF?

- Executable and Linkable Format
- Originally introduced in UNIX SVR4 in 1989 and is now used in Linux and most System V derivatives like Solaris, IRIX, FreeBSD and HP-UX
- Reference:
	- ELF Portable Formats Specification, Version 1.1
		- Tool Interface Standards (TIS)

Contains useful information for debugging including symbol tables, string tables, library dependencies, and debugging information

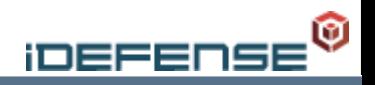

A program written in a high level language must be compiled and linked before it becomes an executable ELF binary

# ELF Object Types

Relocatable Objects Executable Objects Shared Objects

### ELF Binfmt

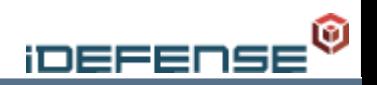

### Relocatable Objects

Header info

ELF Header

Details how to access sections within the object

Section Header Table

Details how to access various sections in the file

Object Code

Relocation info

Symbols

.symtab – Contains information about all symbols being defined or imported (not present if binary is stripped)

.dynsym – Contains information about external symbols that need to be resolved or dynamic symbols that are exported by the binary

May contain unresolved references to symbols in other objects or libraries

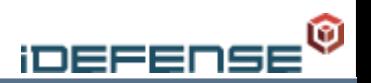

# ELF Object Linking

The linking process involves: Merging of object code into *Executable* or *Shared Objects* Resolving symbol references across objects Replacing labels with resolved addresses Creation of the Program Header Table

#### The program header table

Gives the Linux kernel's ELF loader information about how to create a process image for the binary.

Segments define the separation of memory when mapping the file into the process's address space and contain one or more sections.

{

}

}

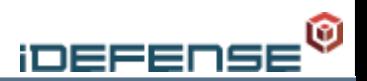

Symbols are resolved by enumerating section tables until a .dynsym or .symtab section is found:

for (shdr =  $melf\_sectionGetEnum(melf)$ ; shdr; shdr = melf\_sectionEnumNext(melf, shdr))

```
 if ((shdr->spec.section.sh_type == SHT_DYNSYM) ||
     (shdr->spec.section.sh_type == SHT_SYMTAB))
 {
```

```
enum symtab(melf, shdr);
```
}

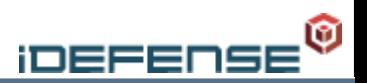

Enumerate the symbol table with a Elf32\_Sym pointer to determine symbol name and load address:

```
void enum_symtab(MELF *melf, ELF_SPEC_HEADER *shdr)
{
      Elf32_Sym *sym;
      unsigned long index = 0;
      while ((sym = melf_symbolTableEnum(melf, shdr, index++)))
```

```
 printf("%s\n", melf_symbolGetName(melf, shdr, sym));
```
**iDEFE** 

Most modern operating systems expose a debugging interface that allows a user process to monitor the execution of other processes.

For UNIX, the interface is exposed by the kernel through a system call or virtual device which provides the following functionality: Process Control (attaching, stepping, etc) Register Access

Memory Access

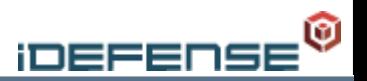

#### The ptrace debug interface Exposed by the kernel via a system call

```
#include <sys/ptrace.h>
long ptrace(enum __ptrace_request request, pid_t pid, void 
 *addr, void *data)
```
Supported by Linux FreeBSD Solaris HP-UX

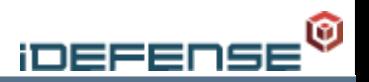

#### Process Control

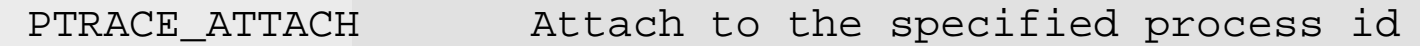

PTRACE SINGLESTEP Execute one instruction and return to debugger PTRACE CONT Continue execution. Will not return to debugger until a signal is received.

#### Data Access

PTRACE GETREGS Copy array of general purpose registers to data PTRACE\_GETFREGS Copy array of floating point registers to data PTRACE PEEKDATA Read a word of memory from addr into data

#### Platform Dependant

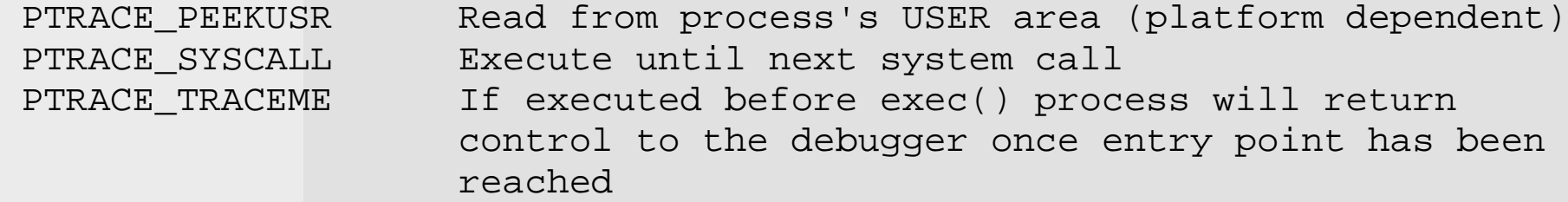

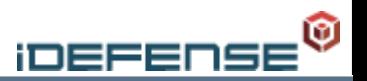

### The proc debug interface

Exposed by the kernel via the proc virtual file system as device files.

Supported by Linux BSD Solaris

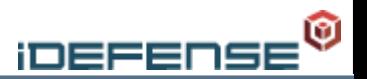

### Process control is accomplished by writing commands as strings to the /proc/ $\langle$ pid $\rangle$ /ctl file as shown:

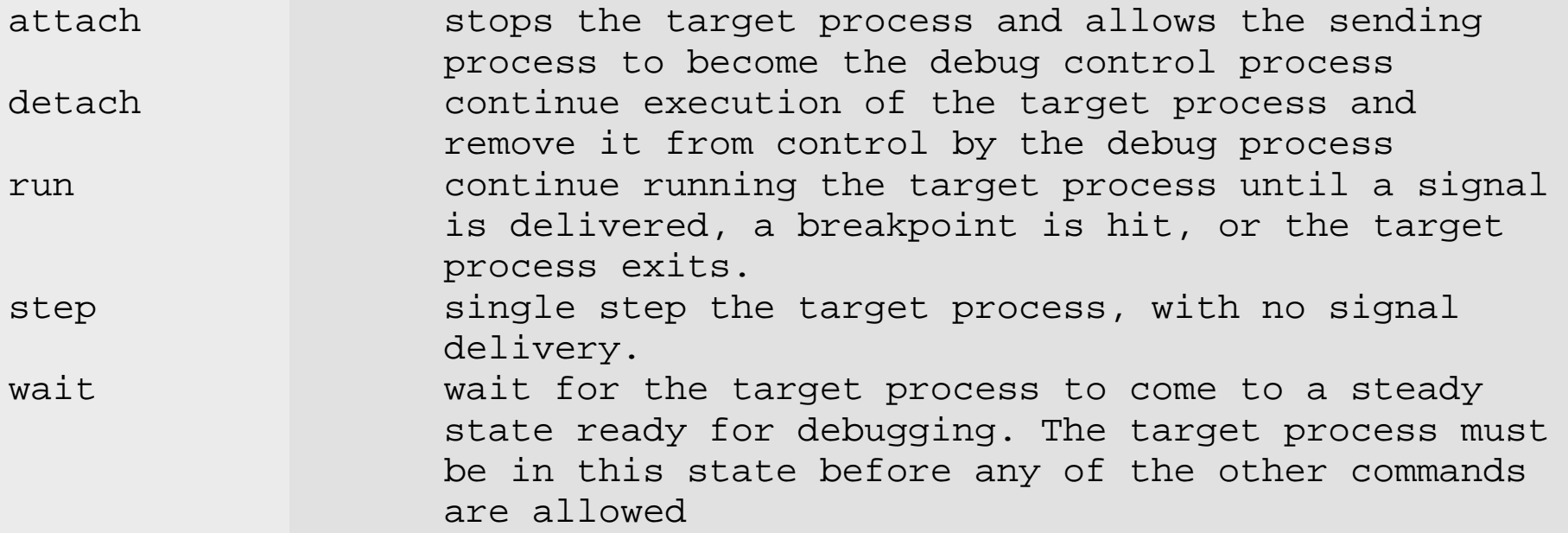

Signals may also be sent by writing the name of the signal lowercase and without the SIG prefix.

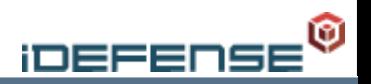

### **- dltrace - Prototyping a Shared Library Call Tracer**

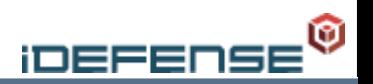

### Process initialization

Execute specified binary if necessary

Sending a SIGKILL after the fork() and before the execve() call will allow the debugger to attach before rtld has been executed

#### Attaching to a process

Utilize the api call exposed by the debug interface to notify the kernel your process id has become the debugger of the traced process

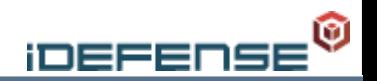

Load symbols

Load the .symtab if present

Load the .dynsym

### Load interpreter

The interpreter is a typically a shared object and is loaded in a similar manner to shared libraries, however special note should be taken of interpreter symbols

# Binary Loading

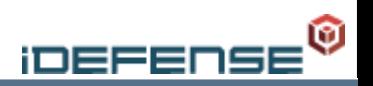

### Load shared libraries

Iterate the dynamic section of the target binary for DT\_NEEDED flags

Search library paths for required libraries

/lib:/usr/lib /etc/ld.so.conf LD\_LIBRARY\_PATH Store hash of ELF file Enumerate symbols

Enumerate dynamic section

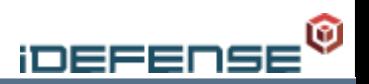

### Shared library trace initialization

- Allow runtime linker to map library dependancies into memory Walk target process's address space by pages, looking for ELF signature
- Compute hash of ELF file in memory
- Iterate loaded library list for matching hash
	- Iterate library's linked list of symbols and add library load offset to symbols
	- Insert into splay tree
	- Insert breakpoint

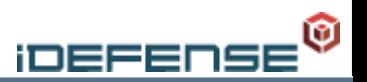

### System call trace initialization

Enumerate loadable segments in each binary Disassemble each segment to locate system call interrupt or trap

Insert breakpoint

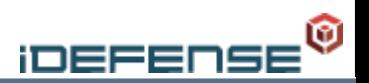

The debug program will gain control of the traced process when any breakpoint is reached or a signal is received for that process by the kernel

#### Handle events

**Signals** System calls Shared library calls Shared library returns

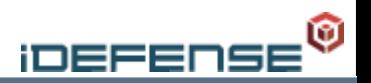

# Shared Library Calls

Lookup current EIP register value in tree of shared library call addresses

If call parameters have not been determined, analyze parent function

Analyze function's assembly code to determine argc

push

calls

jmps

mov's where the destination operand is an offset from esp

Store arg count

Analyze arguments to determine type

If value is not within mapped memory space, display as integer Dereference pointers and check for string values Display pointer if not determined to be integer or string Probably a struct pointer

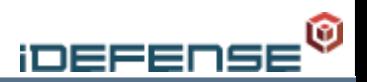

### Shared Library Call Returns

Add a breakpoint at the calling address (return address) whenever a shared library call is executed Add to callstack

On event, check address of the breakpoint on the top of the callstack

Return values are typically stored in eax on x86 processors

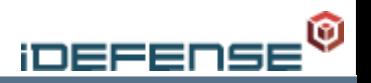

# **Demo & Conclusion**

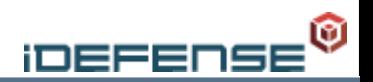

The Linux/UNIX world is still lacking an adequate set of debugging tools

Cross-platform development is easy due to similar debug interfaces and necessary due to the lack of appropriate tools across the board

A hybrid of debugger and trace tool should increase both the power and speed of automated process analysis

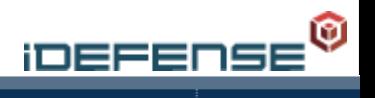

# **Questions?**